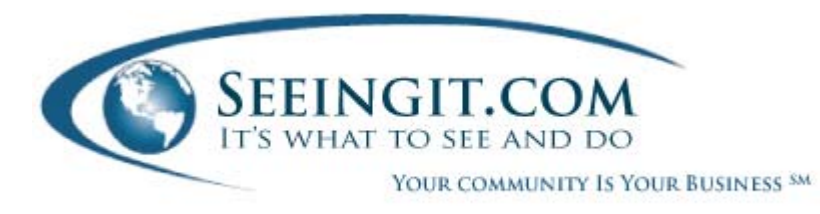

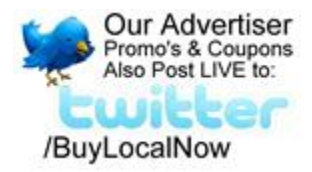

# **Your Free Business Listing Login Procedure**

We made a login feature and website interface so you can create a login and password to make changes anytime to your free ad listing. No strings, it's absolutely free! With these instructions, it is possible to change your content, and begin broadasting video using our free streaming webcast feature using your camcorder or webcam to show off your business or products!

### **Steps to login and control your ad content:**

The first login allows you to make a one-time change to your 250 character business description.

- 1. Go to [www.Seeingit.com](http://www.seeingit.com/) and enter your business street address, city and state then enter the zip code in the second box like the example. Click "See listings" button.
- 2. Click on the "Advertiser login" link on the right column.
- 3. Where it says "Promotion Code" type in your business zip code.
- 4. Click "Search for company".
- 5. Click on the drop down arrow find your company.
- 6. Enter a email address and a distinctive password, not a personal email password.
- 7. Click "Save changes" button, then click on the word "Login" on the lower right.
- 8. A Login screen appears. Enter your saved email address and password, and click the "Login" button to be directed to the advertiser **Ad Form**. This is the same login screen that is available by clicking the word "Login" at the top right of [www.Seeingit.com.](http://www.seeingit.com/)
- 9. To change the TEXT BUISINESS DESCRIPTION, look further down on the **Ad Form**, find and click on a round balloon button called "Commercial Video", then click the "None" balloon. This releases the Ad Form for a one‐time‐only change to the textual description and note, the text is black signifying that it can be changed. Grey signifies locked text. Use a word processing program such as MS Word® > Tools > Word Count > characters with spaces to keep the description to 250 or less.

#### **Note:**

**1. With a free no‐cost ad listing, there is ONE, AND ONLY ONE OPPORTUNITY, and on the FIRST LOGIN, to change the text of your business description. You can change your picture anytime and broadcast streaming webcasts right from your listing.**

## **Advertiser Upgrade Options:**

**2. If you have an idea of the costs of print ads, commercials, brochures, coupons and promotions to run an effective marketing campaign, and we told you we only charge \$1 per day for these media elements, can now understand the value we present? Seeingit.com is a marketing utility that saves you money, let's you make unlimited changes, and your promotions are automatically published on Twitter and Facebook. Refer to your Seeingit.com ad in materials, and other ads to reduce size – [more](http://www.internettermsofuse.com/advertising_options.asp) info.**

#### **Advertiser Links:**

[Advertiser](http://www.internettermsofuse.com/Adform.aspx) Upload Form Form [Instructions](http://www.internettermsofuse.com/Adform_guide.htm)

Free Video Streaming Webcam [Instructions](http://www.internettermsofuse.com/Adform_guide_webcam.htm) Multi‐Media Ad [Upgrade](http://www.internettermsofuse.com/advertising_options.asp) Options